Документ подписан простой электронной подписью Информация о владельце:

Должность: ректор

## ФИО: Косенок Сергей Михайлянчые материалы для промежуточной аттестации по дисциплине Дизайн пользовательских интерфейсов

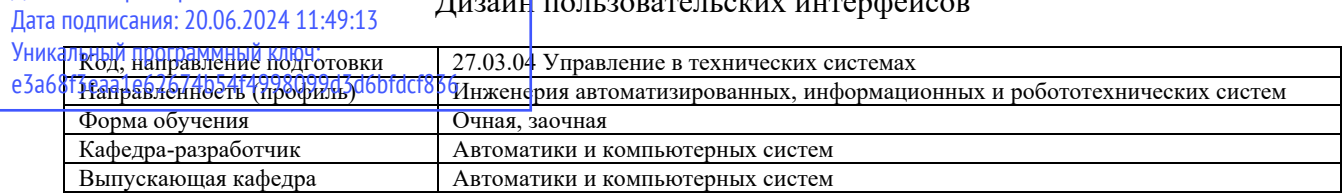

## **Контрольные задания**

Контрольные задания по дисциплине «Дизайн пользовательских интерфейсов» решают задачи по получению навыков самостоятельной разработки пользовательских интерфейсов информационных систем в соответствии с типовой технологией проектирования и с учетом принципов создания дружественных интерфейсов, рассмотренных в процессе изучения дисциплины.

Для выполнения контрольного задания, студент получает от преподавателя индивидуальное задание – название информационной системы, для которой осуществляется разработка интерфейса.

Процесс выполнения задания состоит из следующих этапов:

- разработка пользовательского интерфейса: этапы предварительного и высокоуровневого проектирования;
- концептуальное проектирование пользовательского интерфейса;
- применение принципов и шаблонов проектирования взаимодействия;

- оценка проектного решения (анализ юзабилити-показателей).

Список тем контрольных заданий:

- 1. Электронный ежедневник
- 2. Справочная система «Библиография» для хранения и выдачи информации о книгах
- 3. Система резервирования авиабилетов
- 4. Справочная система «Документ» для хранения и печати документов различного вида
- 5. Справочная система «Успеваемость» для хранения информации о текущей успеваемости студентов
- 6. Телефонный справочник
- 7. Система в помощь переводчику с английского языка (перевод выделенных в тексте слов с помощью словаря, пополнение словаря)
- 8. Справочная система аэропорта
- 9. Диалоговая система по обмену жилья
- 10. Обучающая система (вывод обучающей информации по некоторой теме и проведение тестирования по данной теме)
- 11. Диалоговая система оценки знания правил дорожного движения
- 12. Справочная система по вузам для абитуриентов
- 13. Графическая система «Планировщик» для размещения мебели на плане комнаты (задание габаритов комнаты, мебели, передвижение с помощью «мыши» контуров мебели на плане)
- 14. Справочная система «Кулинария» для хранения и выдачи рецептов блюд (по выбранной пользователем категории, виду кухни)
- 15. Справочная система по туристическим маршрутам
- 16. Выбор места в самолете (отметка на плане салона самолета забронированного места и ввод информации о пассажире)
- 17. Система «Склад» для хранения и выдачи информации о товарах
- 18. Справочная система «Фильмотека» для хранения и выдачи информации о фильмах
- 19. Справочная система «Меломан» для хранения и выдачи информации об музыкальных альбомах
- 20. Система «Бюджет семьи» для контроля доходов и расходов семьи
- 21. Выбор места в театре (отметка на плане зарезервированного места и ввод информации о клиенте)

В процессе выполнения контрольного задания студент должен выполнить следующие этапы работы:

- 1. Разработать интерактивный прототип информационной системы (согласно варианту задания) в среде Figma (figma.com)
- 2. Выполнить экспорт проекта прототипа интерфейса в формат pdf.
- 3. Подготовить печатный и электронный варианты отчета по выполнению задания

## **Типовые вопросы к зачёту:**

- 1. Эргономические характеристики интерфейса.
- 2. Составные части интерфейса.
- 3. Задачи процесса диалога.
- 4. Сообщения.
- 5. Виды диалога.
- 6. Диалог типа «вопрос-ответ».
- 7. Процессы ввода-вывода.
- 8. Методы разработки подпрограмм нижнего уровня на языке Си.
- 9. Строение видеопамяти в текстовом режиме.
- 10. Исчезающее меню и алгоритм его построения.
- 11. Сохранение и восстановление экрана при создании исчезающего меню.
- 12. Вывод меню на экран.
- 13. Подпрограмма определения выбора пользователя.
- 14. Структура подпрограммы исчезающего меню.
- 15. Иерархическое меню и его фрейм.
- 16. Подпрограмма создания иерархического меню.
- 17. Активизация меню.
- 18. Организация иерархического меню, управляющая подпрограмма.
- 19. Всплывающие окна, оконные функции ввода-вывода.
- 20. Приложения системы Windows, типы данных, главная подпрограмма и оконные функции.
- 21. Создание окна в системе Windows, стили окон.
- 22. Цикл обработки сообщений.
- 23. Обработка сообщений в системе Windows.
- 24. Обработка нажатия клавиши.
- 25. Контекст устройства.
- 26. Перо, кисть и графические функции.
- 27. Обработка сообщения о нажатии клавиши.
- 28. Обработка запроса на перерисовку окна.
- 29. Обработка сообщений мыши.
- 30. Генерация запроса на перерисовку окна.
- 31. Генерация сообщения таймера.
- 32. Окна сообщений.
- 33. Меню в системе Windows, файл ресурсов.
- 34. Обработка команд меню.
- 35. Горячие клавиши в системе Windows.
- 36. Элементы управления диалогом.
- 37. Обработка сообщений в диалоге и активизация диалога.
- 38. Определение ресурсов диалога.
- 39. Создание немодального диалога.
- 40. Элементы управления listbox и editbox и их обработка.
- 41. Палитра компонентов и их описание.
- 42. Стандартные компоненты ввода и отображения текстовой информации.
- 43. Компонент для ввода и отображения матриц.
- 44. Компонент Image.
- 45. Сохранение и восстановление графических данных.
- 46. Создание модального диалога на основе новой формы.